# <span id="page-0-6"></span>**Linux**

## Linux-ohjeet

- [Yleistä Linuxista](#page-0-0) ٠
- [Yhteysohjelmat](#page-0-1)
- [Linux-tunnukset SFX:n ylläpidossa](#page-0-2)
- [Linux-tunnusten tilaaminen](#page-0-3)
- [SSH-avaimen luonti Linuxissa työskentelyä varten](#page-0-4)
- [Tiedostojen siirto oman ja SFX-instanssitunnuksen välillä](#page-1-0)

#### <span id="page-0-0"></span>Yleistä Linuxista

SFX-palvelimilla siirryttiin käyttämään Linuxia kesäkuussa 2019. Linux on maailman käytetyin palvelinkäyttöjärjestelmä. Palvelinkäytön lisäksi Linuxia käytetään mm matkapuhelimissa, tableteissa, pelikonsoleissa ja supertietokoneissa. Linuxia on saatavana yleensä tuotteistettuina jakelupaketteina, jotka koostuvat Linux-ytimestä ja GNU-projektin ohjelmistoista. SFX-palvelimilla on käytössä Red Hat -niminen jakelupaketti. Tätä kirjoittaessa (10/2019) käytössä on Red Hatin versio 7.7.

Linuxiin siirtymisen myötä aiemmin samalla palvelimella sijainneet SFX-instanssit jaettiin neljälle erilliselle palvelimelle: sfx1.finna.fi, sfx2.finna.fi, sfx3.finna.fi ja sfx4.finna.fi. Instanssit on jaettu seuraavasti:

sfx1.finna.fi: nelli09 nelli12 nelli19 nelli21 nelli22 nelli26 nelli33 sfxlcl41 sfxtst41

sfx2.finna.fi: nelli01 nelli04 nelli05 nelli13 nelli20 nelli28 nelli29 nelli31 nelli32

sfx3.finna.fi: nelli02 nelli06 nelli08 nelli11 nelli14 nelli17 nelli18 nelli23 nelli25

sfx4.finna.fi: nelli03 nelli07 nelli10 nelli15 nelli16 nelli24 nelli27 nelli30 nelli34

Lisäksi joka palvelimella on sfxglb41-instanssi.

Kirjautuaksesi omalle palvelimellesi SSH:lla, sinun täytyy siis tietää, millä palvelimella instanssisi sijaitsee. SFX:n URLeissa käytetään kuitenkin kaikille instansseille yhteistä palvelinnimeä sfx.finna.fi. Tämä on toteutettu niin, että SFX-palvelinten ja ulkomaailman välissä on proxy-palvelin nimeltään sfx.finna.fi. Tämä palvelin ainoastaan reitittää HTTP-liikennettä SFX-palvelimille ja -palvelimilta. Proxya ylläpitää CSC.

### <span id="page-0-1"></span>Yhteysohjelmat

Päästäksesi omalta koneeltasi SFX-palvelimelle tarvitset sopivan SSH:ta käyttävän yhteysohjelman. Alla on pari esimerkkiä.

[WinSCP](http://winscp.net/eng/index.php) on ilmainen, monipuolinen SFTP-ohjelma Windowsille. Se tukee sekä SFTP- että SCP-protokollaa.

[PuTTY](http://www.chiark.greenend.org.uk/~sgtatham/putty/) on ilmainen telnet- ja SSH-ohjelma sekä pääte-emulaattori. PuTTY ei tarvitse mitään erillistä asennusta, vaan riittää kun käynnistät ohjelman (putty.exe).

### <span id="page-0-2"></span>Linux-tunnukset SFX:n ylläpidossa

Linux-tunnuksia tarvitaan SFX:n ylläpidossa, jos esim. on tarpeen tehdä muutoksia palvelimella oleviin SFX: n asetustiedostoihin, tai jos haluat käyttää jotain Ex Libriksen työkaluja komentoriviltä. SFX-instanssiin ei voi kirjautua suoraan omalla tunnuksella, vaan palvelimelle kirjauduttuasi pitää sinun vielä kirjautua erikseen omaan SFX-instanssiisi. Tämä tapahtuu ssh-ohjelmalla käyttäen ns. RSA-avainta, jolloin salasanaa ei tarvita. [Ohjeet RSA-avaimen luonnista ja käyttöönotosta alla.](#page-0-5)

Kun olet saanut tunnuksen SFX-palvelimelle, varmistat sen voimassa pysymisen kirjautumalla palvelimelle pari kertaa vuodessa. CSC poistaa tunnukset, jotka ovat olleet liian pitkään käyttämättöminä. Vuoden käyttämättömänä ollut tunnus on jo vaarassa poistua.

#### <span id="page-0-3"></span>Linux-tunnusten tilaaminen

Linux-tunnukset tekee palvelimille CSC, kun Kansalliskirjastosta toimitamme heille meille saapuneen tunnustilauksen. Kirjastoa kohti myönnetään yleensä yksi tai kaksi Linux-tunnusta. Perustelluista syistä tunnuksia voidaan antaa useampikin. Linux-tunnukset ovat aina henkilökohtaisia.

<span id="page-0-5"></span><span id="page-0-4"></span>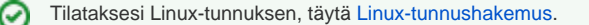

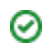

#### SSH-avaimen luonti Linuxissa työskentelyä varten

Nykyään CSC yleensä huolehtii avainparin luomisesta ja julkisen avaimen sijoittamisesta paikalleen. Jos kuitenkaan avainparia ei ole luotu, voit tehdä sen helposti itsekin. Kirjaudu ensin SFX-palvelimelle omalla tunnuksellasi SSH:ta käyttäen.

Suorita komento, joka luo SSH-avainparin:

ssh-keygen -t ed25519 -P ''

Huomaa, että lopussa on kaksi erillistä hipsua ( ' ). Kopioi yllä oleva rivi KAIKKINE MERKKEINEEN komentoriville. Kun SSH-keygen kysyy avaintiedoston nimeä ("Enter file in which..."), paina enteriä (suluissa on ssh-keygenin ehdottama oletusarvoinen nimi, jonka valitset enteriä painamalla). Ilmoita sen jälkeen finnapostiin tunnuksesi ja [SFX \(Vanha\)](https://www.kiwi.fi/pages/viewpage.action?pageId=103187700)-instanssi, johon tarvitset oikeudet. Finnan palvelupiste tarkistaa tiedot, lisää julkisen avaimen instanssitunnuksen hyväksyttyjen avainten listaan ja ilmoittaa kun se on tehty.

Voit sen jälkeen kirjautua SFX-palvelimelle omalla henkilökohtaisella tunnuksella ja vaihtaa käyttäjää SSH: lla antamalla komennon:

ssh nelliXX@localhost

XX korvataan omalla [SFX \(Vanha\)-](https://www.kiwi.fi/pages/viewpage.action?pageId=103187700)instanssitunnuksella. Salasanaa ei tässä tarvita, koska tunnistautuminen tapahtuu aiemmin luodun avaimen avulla.

#### <span id="page-1-0"></span>Tiedostojen siirto oman ja SFX-instanssitunnuksen välillä

Siirrä haluttu tiedosto palvelimelle omaan kotihakemistoon omalla tunnuksellasi. Siirrä tiedosto sitten oikeaan paikkaan scp-komennolla (edelleen omalla tunnuksella; komennossa pitää olla kaksoispiste):

scp tiedosto nelliXX@localhost:

Halutessasi voit antaa suoraan sen hakemiston, johon haluat tiedoston viedä, esim:

scp tiedosto nelliXX@localhost:/exlibris/sfx\_ver/sfx\_version\_3/nelli10

Siirto toimii myös toisin päin eli nelliXX:n kotihakemistosta nykyiseen hakemistoon (huomaa kohdehakemiston osoittava piste komennon lopussa):

scp nelliXX@localhost:tiedosto .

Tiedostojen editointiin voi käyttää myös SFX Administa löytyvää Unix File Manageria.

#### **Katso myös:**

☑

• [Linux](#page-0-6)